## **How to load a file as a Guest within DoD SAFE**

1. Save an electronic copy of the documents to be uploaded as a single PDF with Optical Character Recognition (OCR) performed. Do not lock the PDF during the signing process. Additional file types, such as Google Earth (.kmz) or Excel (.xls) files can be separate from the single PDF.

2. For a guest user to upload documents, they must receive a drop-off request. Please send an email [CESWGRegulatoryInbox@usace.army.mil](mailto:CESWGRegulatoryInbox@usace.army.mil) with the subject line as Request a Drop-off. A drop-off request is valid for 14 days.

3. The guest user will receive an auto generated email containing a link to a webpage that will allow for upload of the documents. The webpage link may contain text prior to the https:// that prevents the link from being active. Please copy and paste the link into a browser address bar and remove the text prior to the https:// for the weblink to be usable.

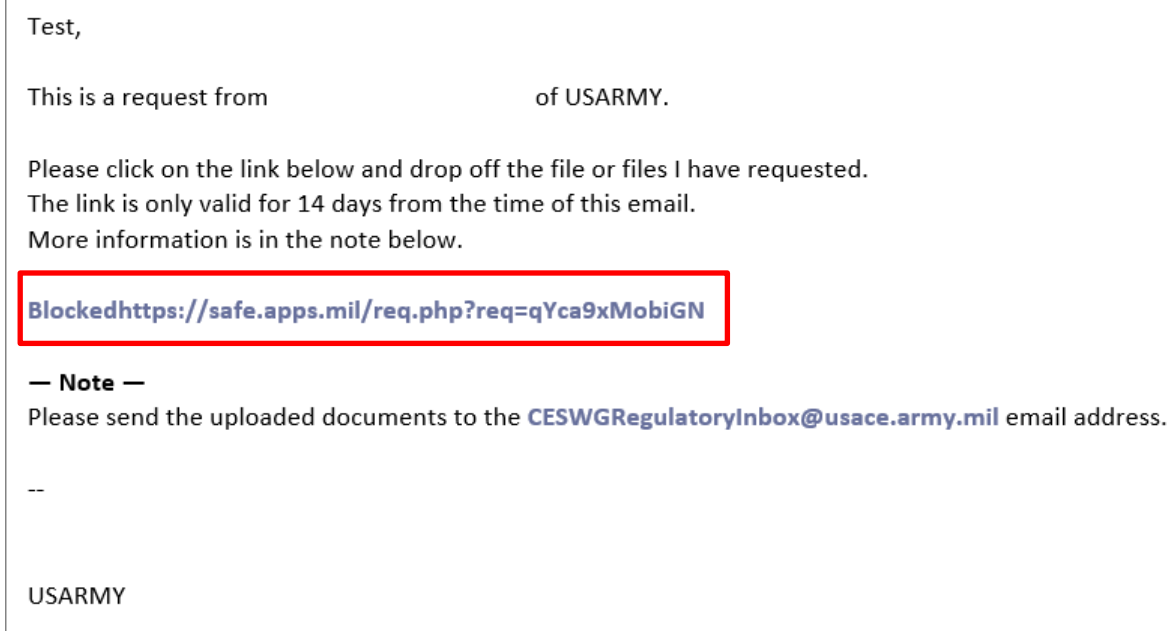

4. If the guest user uses the webpage link within the provided auto generated email, the DoD SAFE webpage will open containing the senders email address auto populated. The To should be [CESWGRegulatoryInbox@usace.army.mil.](mailto:CESWGRegulatoryInbox@usace.army.mil)

5. Fill out the short note to the recipients. Please include the Applicant Name and the County. Upload the files using *Click to Add Files or Drag Them Here*. Please include all documents as a single unlocked PDF with OCR performed. Other file types can be uploaded separately. Each file uploaded has an optional description. This can be used to identify the files uploaded as described in the short note.

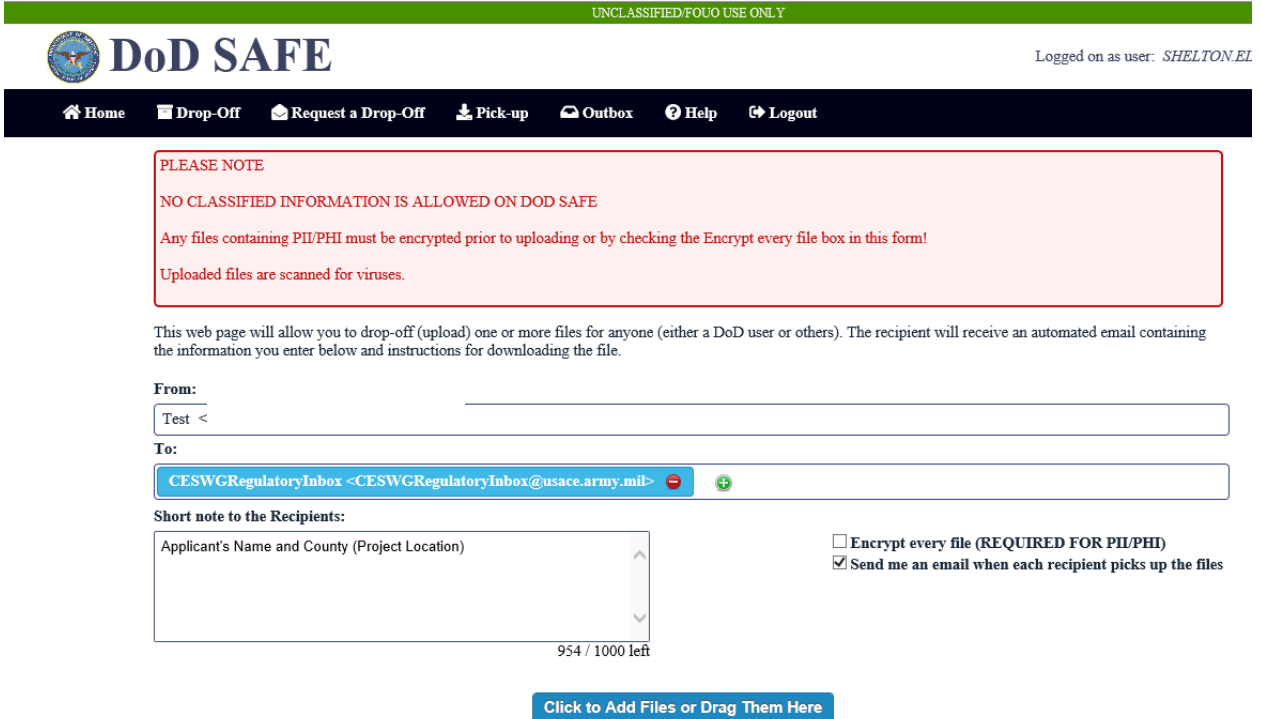

6. Click on *Drop-off Files*. Click okay on the pop up message confirming the upload does NOT contain classified information. A confirmation webpage will indicate if the Drop-Off was completed.

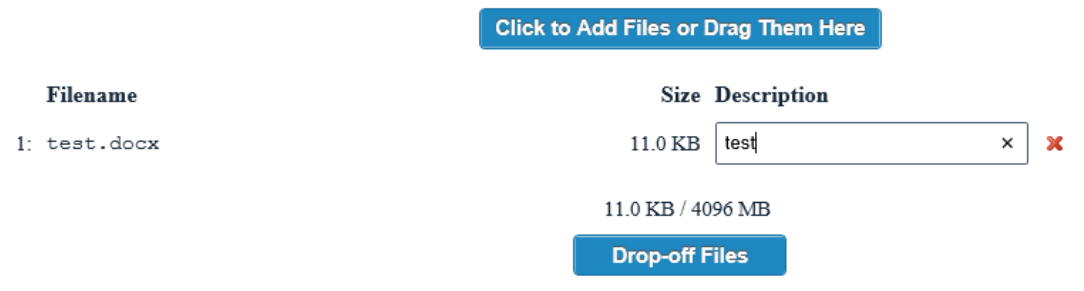

## Drop-Off Completed

Your files have been sent successfully.

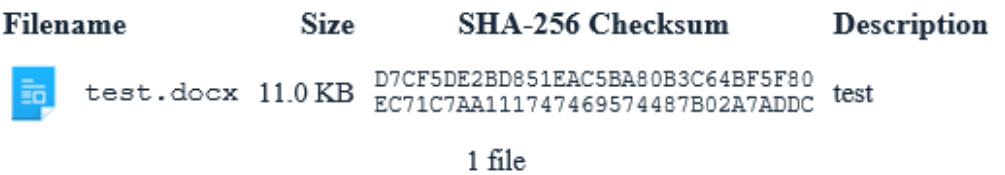

7. The recipient will receive an email containing a link to pick up the files. The email will contain a claim passcode and full information about the drop off including the sender information, the file name and descriptions, and notes.

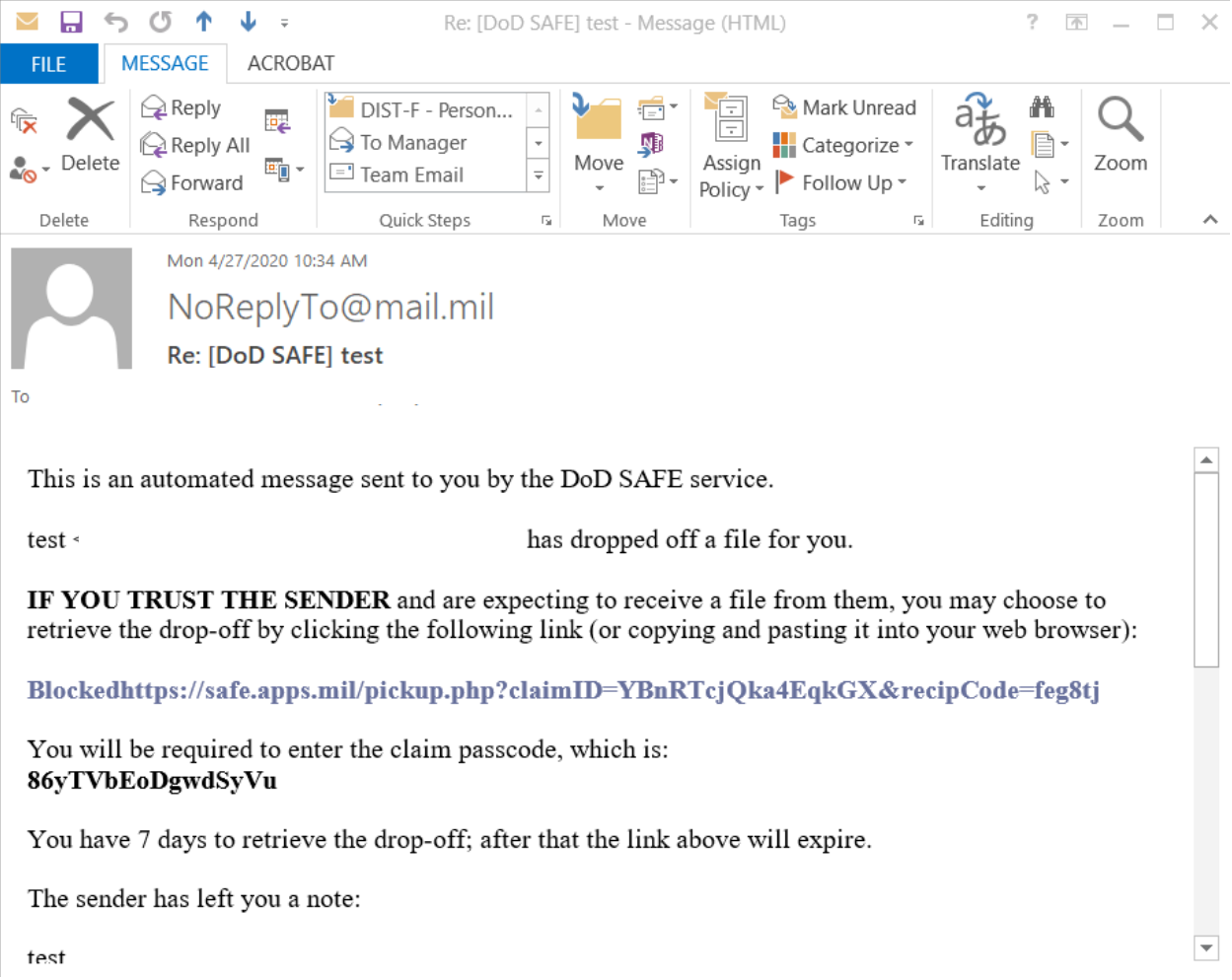

**Note:** If the sender has issues accessing the DOD Safe website, they can alternatively provide the documents via a CD-ROM in the postal mail.

**Note:** Problems accessing the DoD SAFE site by external (non-CAC) users are typically due to SSL and/or client certificate issues. If the user receives a warning about a problem with the website's security certificate, this is because their browser is not configured to trust the DoD certificate authorities. The user can accept the risk and click on the option to continue to the website. If there are further issues please contact [CESWGRegulatoryInbox@usace.army.mil](mailto:CESWGRegulatoryInbox@usace.army.mil) for troubleshooting.